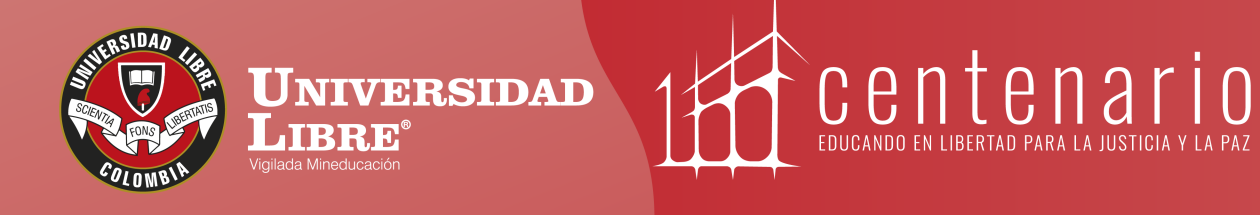

# **CONSTRUYE TU** Protonno

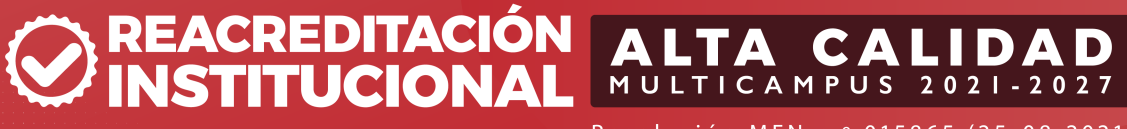

Resolución MEN n.º 015865 (25-08-2021)

www.unilibre.edu.co  $\frac{1}{2}$  Línea gratuita nacional: 01 8000 180560

Canal Unilibrebogota | 8 @unilibrebog | Canal Unilibre | ig ulibrebogota

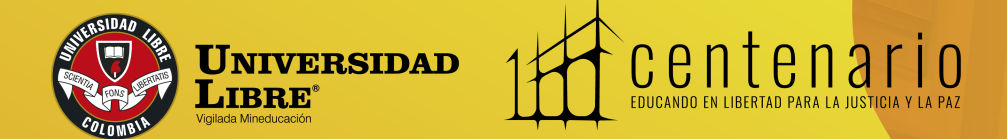

#### **Instructivo**  T PSe **de pagos por PSE Universidad Libre**

**PACULTAD DE** FACULTAD DE FILOSOFIA

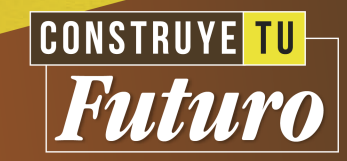

Ingresa a la página de la Universidad

#### www.unilibre.edu.co

Y haz clic en **BOGOTÁ** 

27 unilibre.edu.co

SINU I CONTRANET | CORREO Office 365

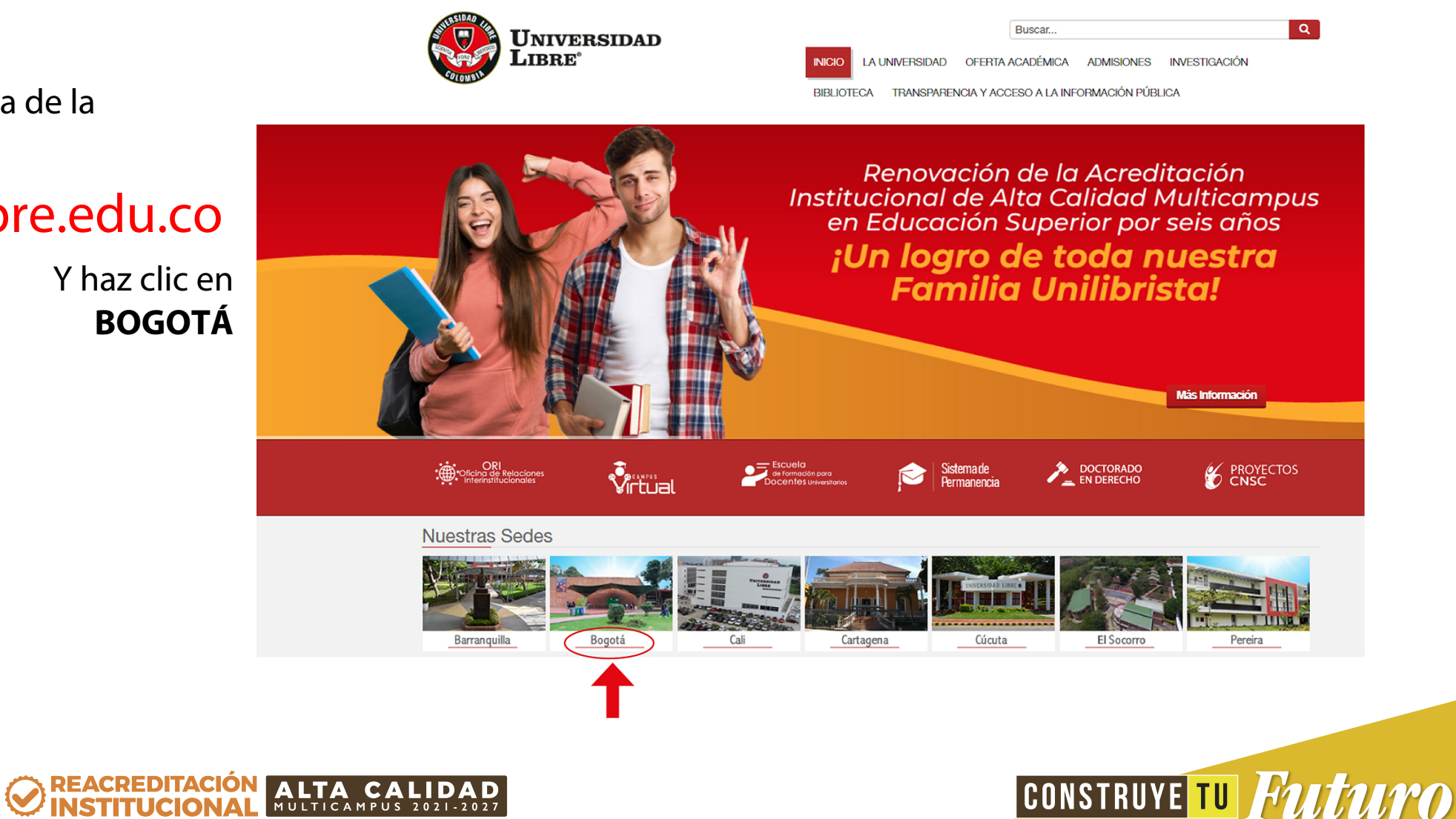

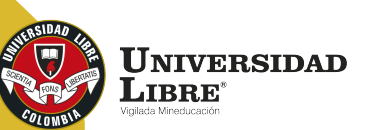

Haz clic en el botón de pago **PSE** que está en la parte superior derecha.

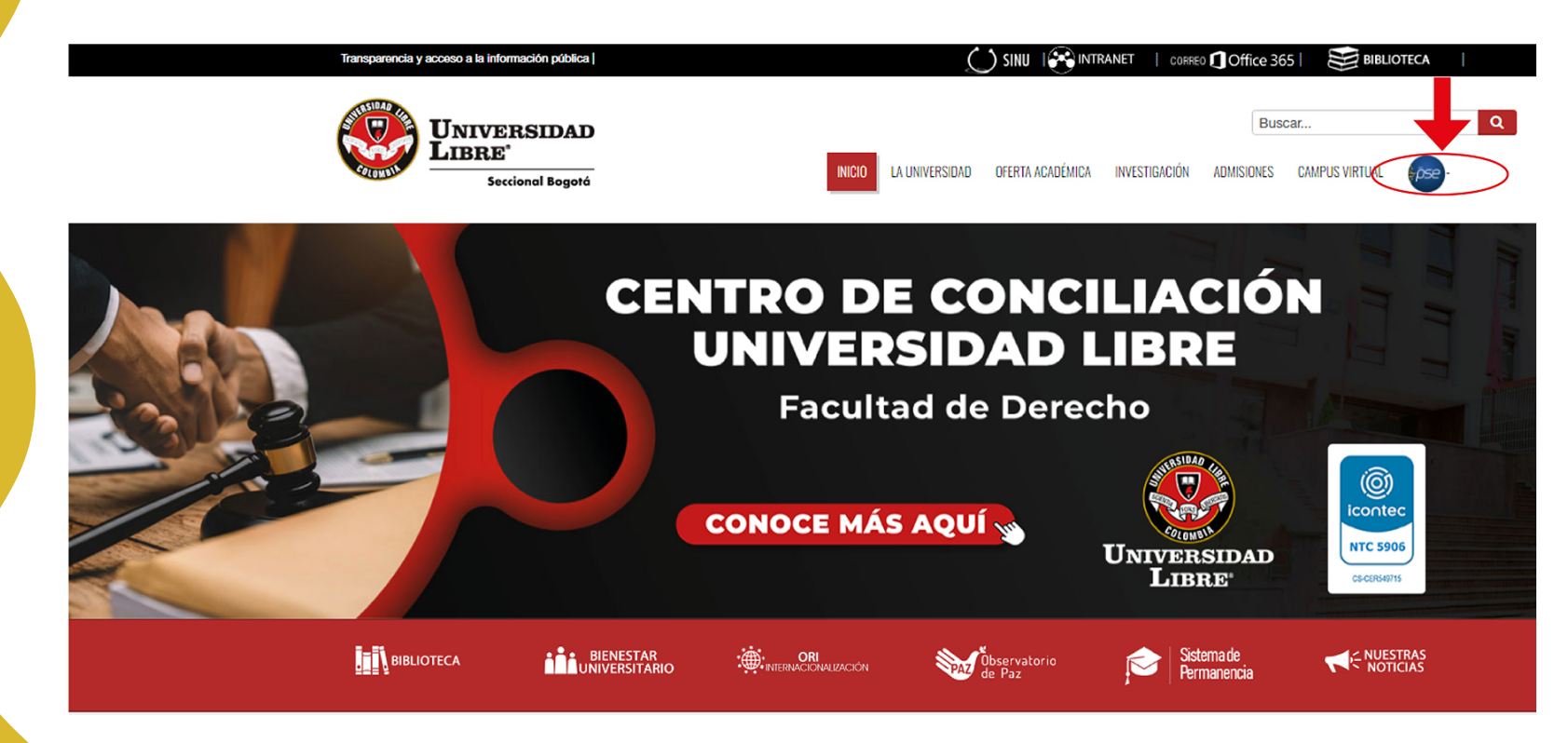

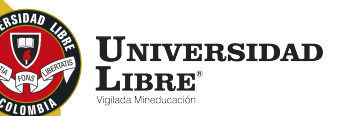

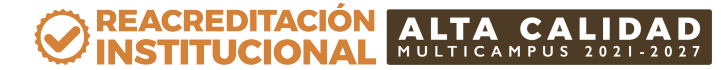

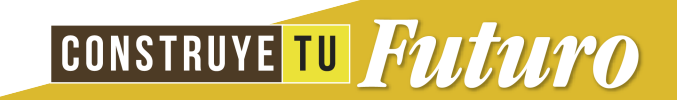

Se despliega la siguiente información. Siempre debes revisar que en la parte superior diga **"Sede Bogotá".**

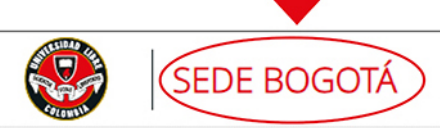

#### **SALIDA SEGURA**

#### Bienvenidos al Sistema de Recaudos AQUÍ PODRÁS REALIZAR TUS PAGOS DE MANERA SEGURA

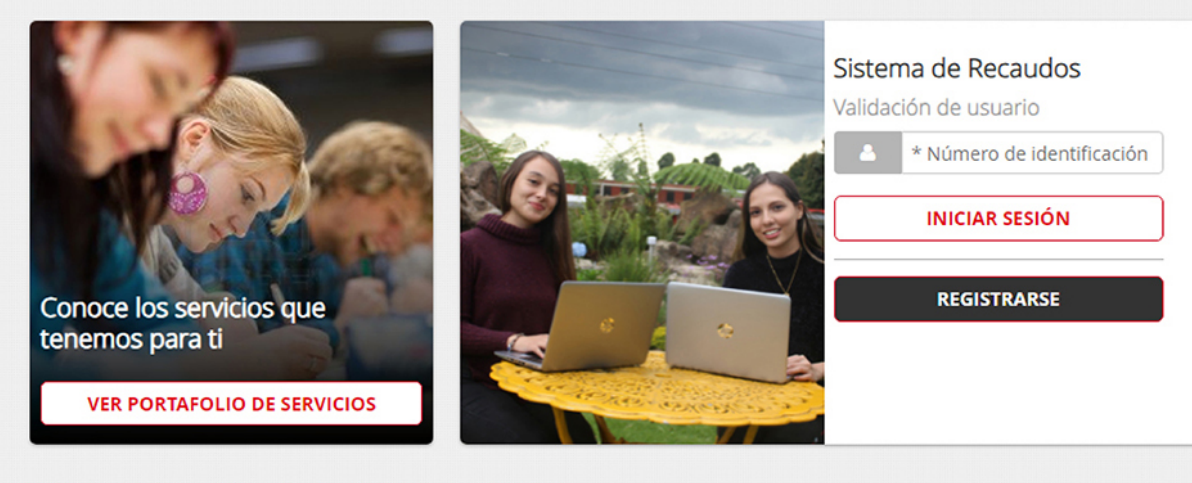

Sitio protegido por reCAPTCHA, aplican las políticas de privacidad y términos de Google

**X**Trustwave Gecollect  $P^{\text{c}}$  secure  $\overleftrightarrow{\mathbf{u}}$ **Trusted Commerce Click to Valida** Seguro para ti A

**UNIVERSIDAD**  $\mathbf{L}$ IBRE $^{\circ}$ 

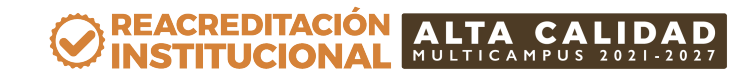

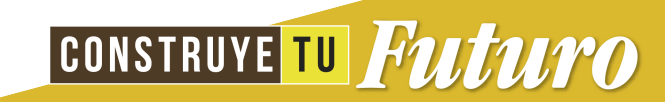

Luego, debes registrarte con el número de identidad del estudiante. En el ícono **"Registrarse"**  debes volver a poner tu número de identidad. Das clic en el botón **"Siguiente".**

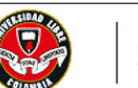

#### SEDE BOGOTÁ

**SALIDA SEGURA** 

#### Bienvenidos al Sistema de Recaudos AQUÍ PODRÁS REALIZAR TUS PAGOS DE MANERA SEGURA

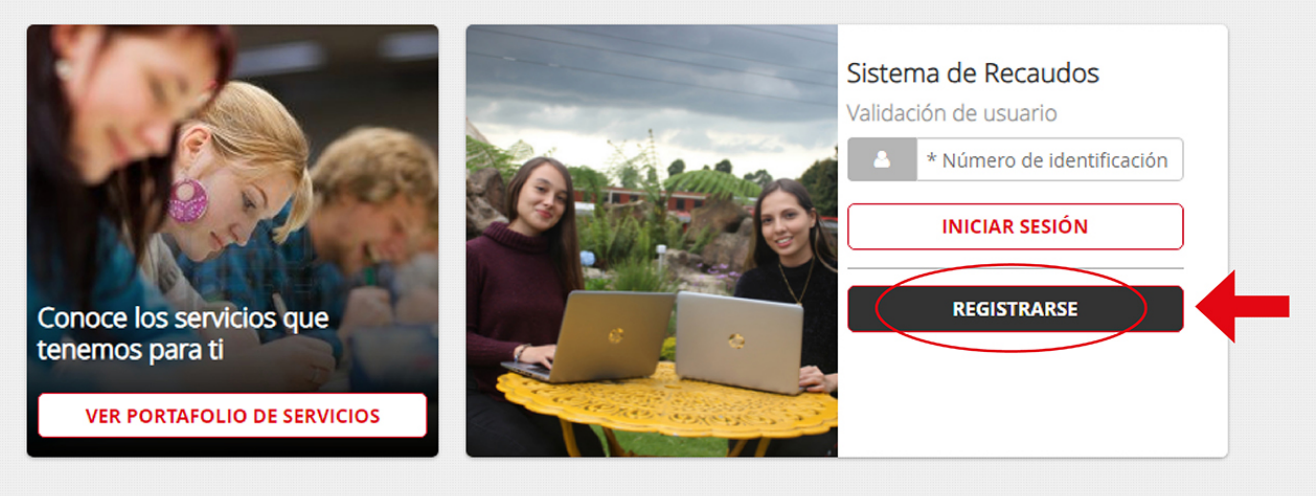

Sitio protegido por reCAPTCHA, aplican las políticas de privacidad y términos de Google

Trustwave<sup>®</sup> **Gecollect** Ist SECURE sted Commerce Seguro para ti A

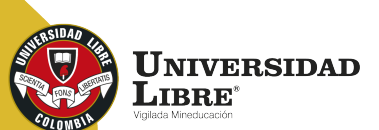

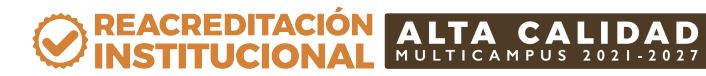

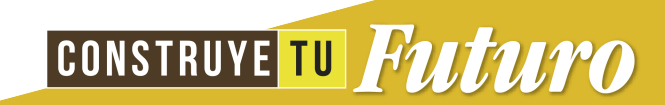

Luego de quedar registrado se despliega otra pantalla en la que aparecerán los recibos pendientes de pago. Allí debes seleccionar la factura que vas a cancelar.

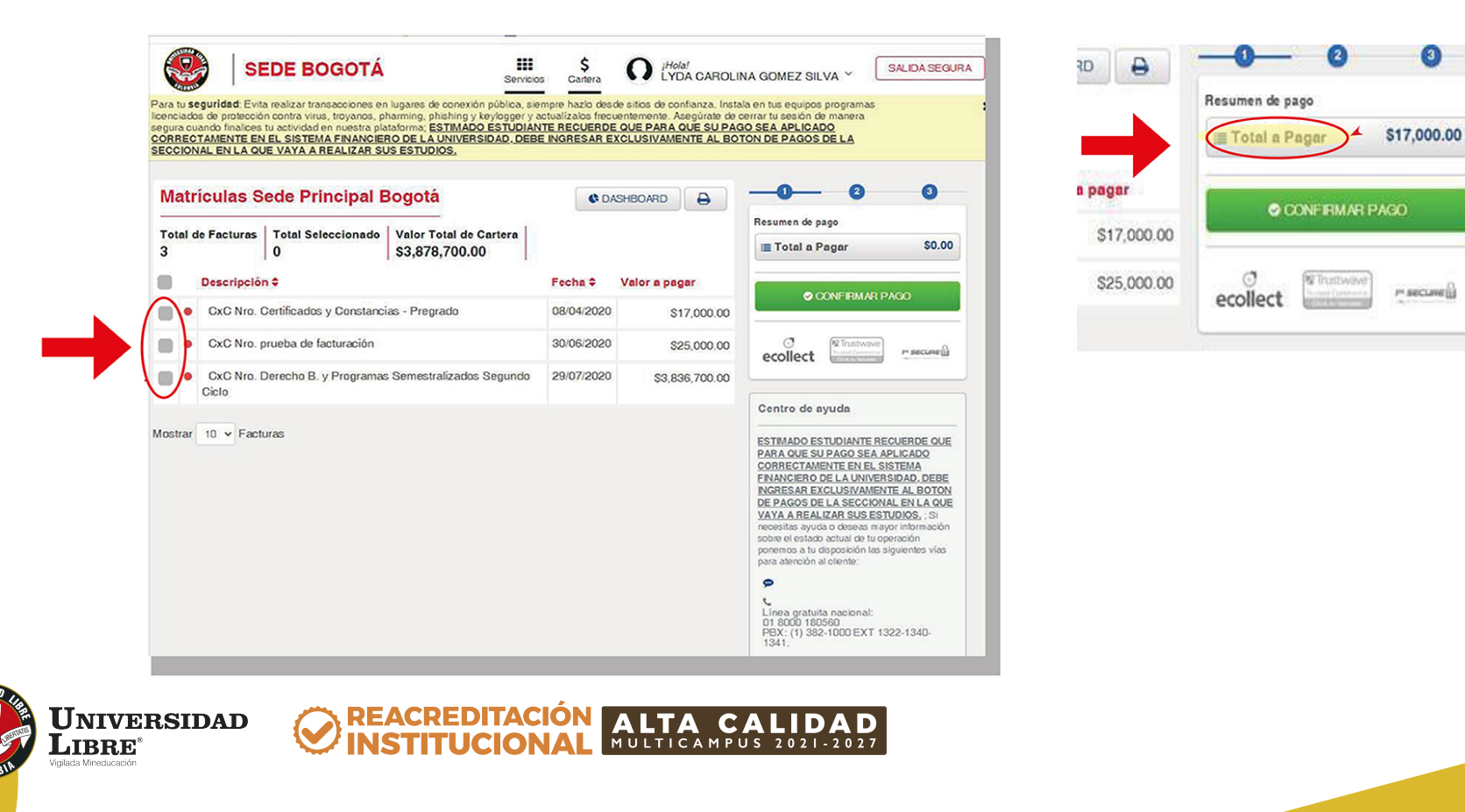

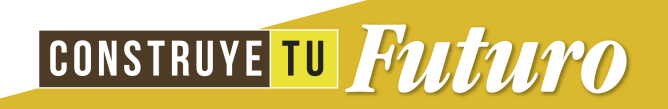

Después de esto se despliega otra pantalla donde se pide información del banco con el cual vas a realizar la transacción, bien sea con tarjeta crédito o débito.

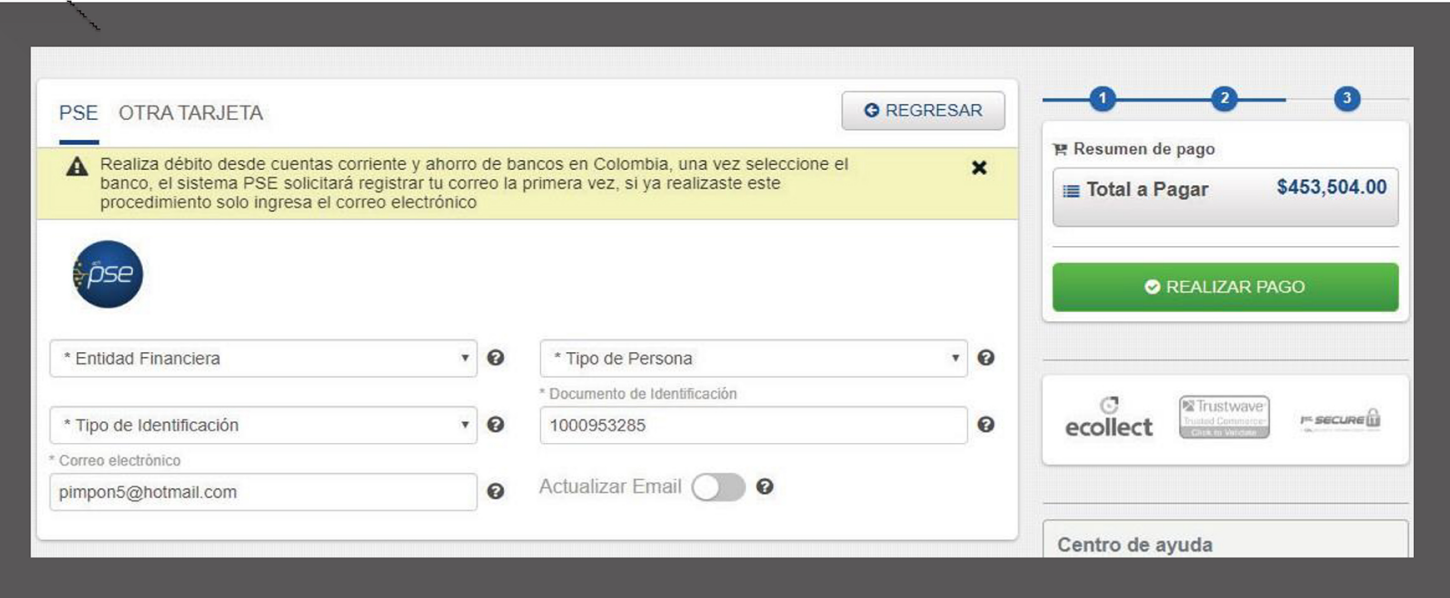

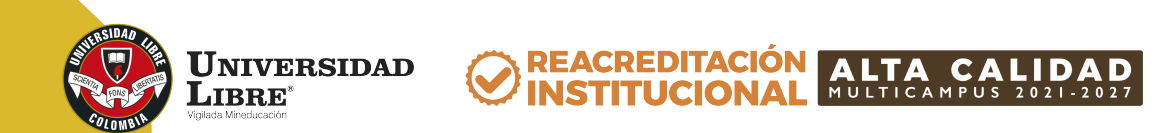

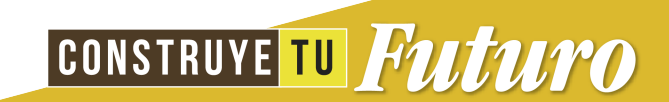

## **Ten en cuenta:**

- Los pagos por este medio son totales, no se pueden realizar pagos parciales.
- Cuando haces el pago PSE te llegará un correo de confirmación de la transacción exitosa.
- Debes siempre estar pendiente que diga "Sede Bogotá" en la parte superior.

#### **El pago solamente se debe realizar con una sola tarjeta.**

REACREDITACIÓN

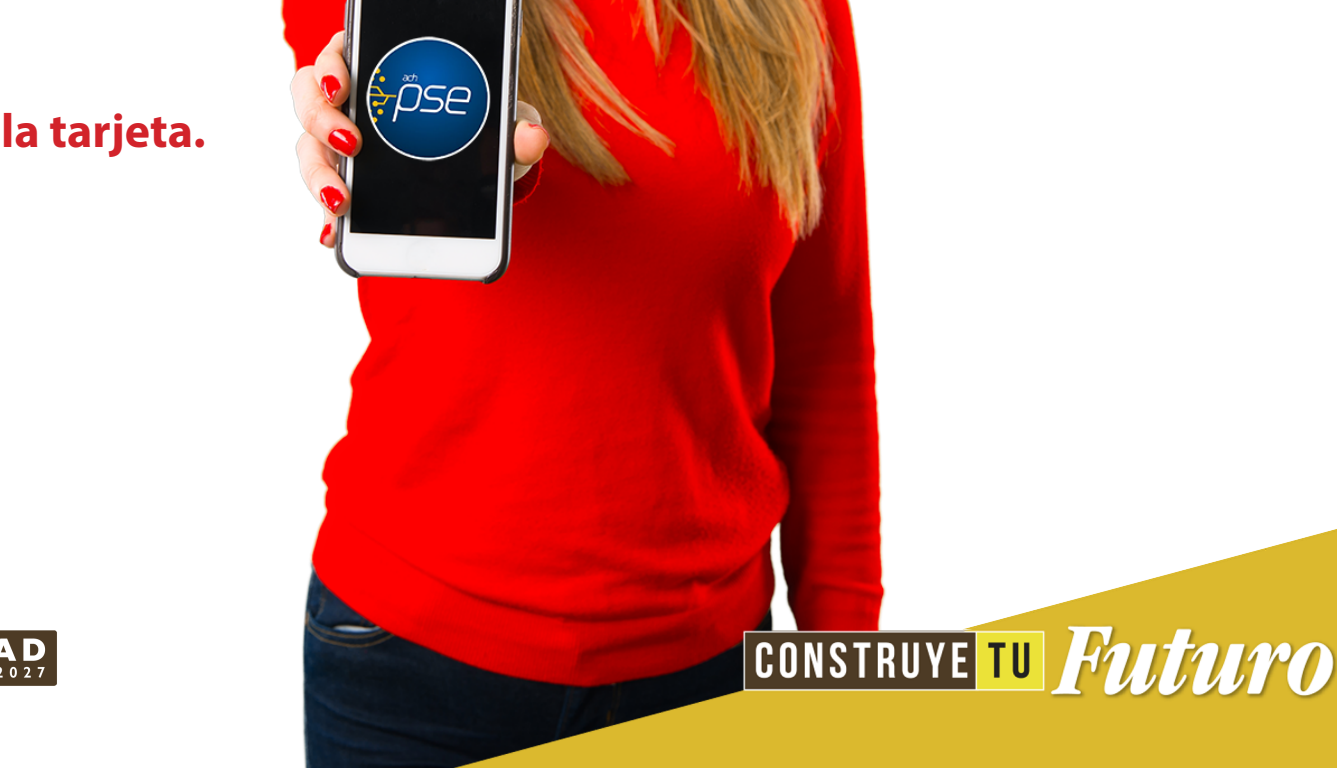

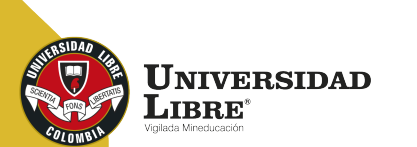

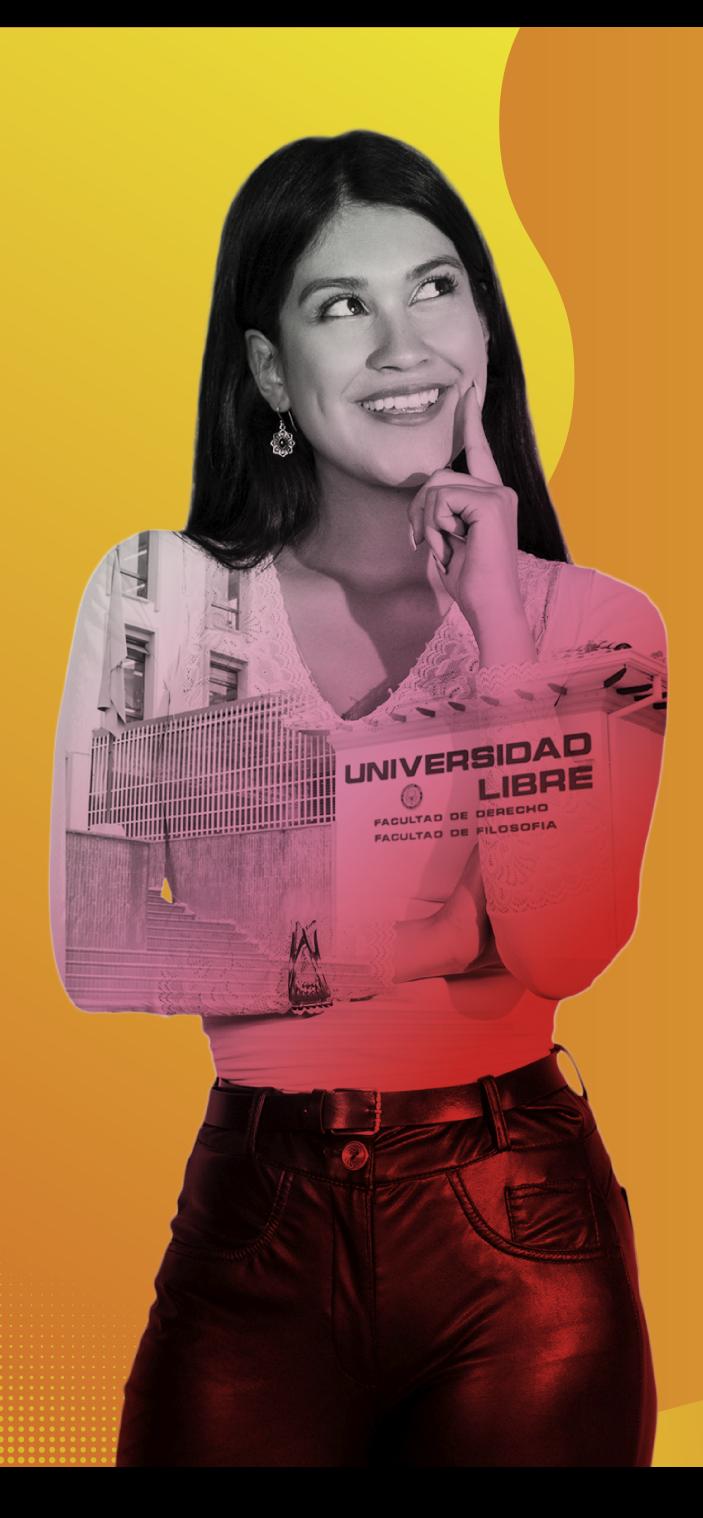

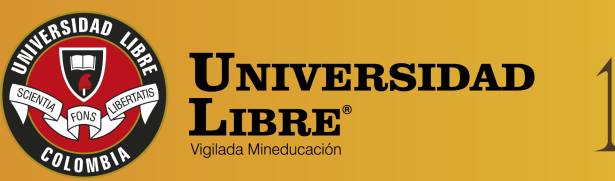

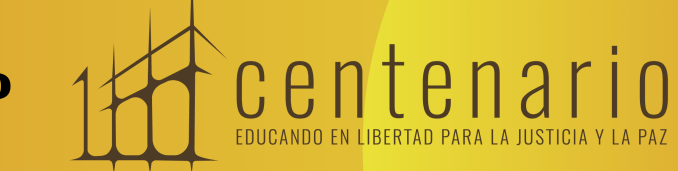

REACREDITACIÓN (O MULTICAMPUS 2021-2027 ALTA CALIDAD Resolución MEN n.º 015865(25-08-2021)

Bogotá • Cali • Barranquilla • Pereira • Cúcuta • Cartagena • Socorro

← @unilibrebogota | X @unilibrebog | Canal Unilibre | © ulibrebogota

www.unilibre.edu.co $\frac{1}{2}$  Línea gratuita nacional: 01 8000 180560